## **PENDAFTARAN SI UJIAN PERBAIKAN**

- 1. Akses website *polteklpp.ac.id .*
- 2. Cari *Pendaftaran Ujian Perbaikan* pada link cepat.

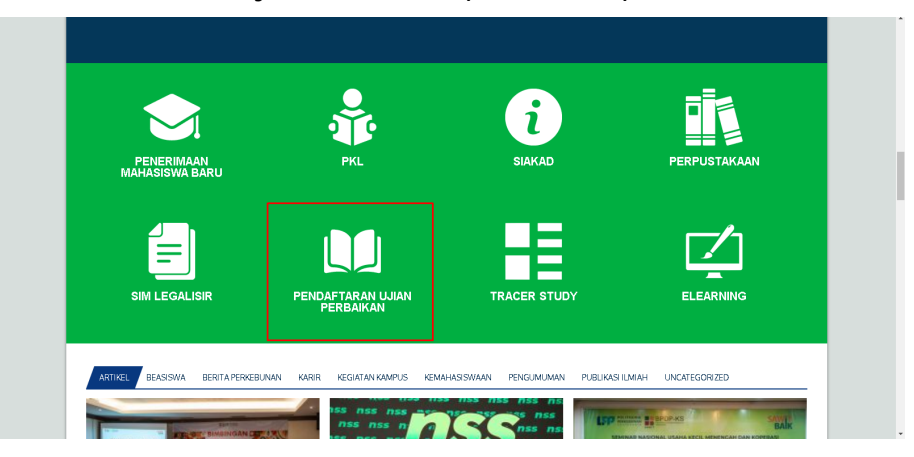

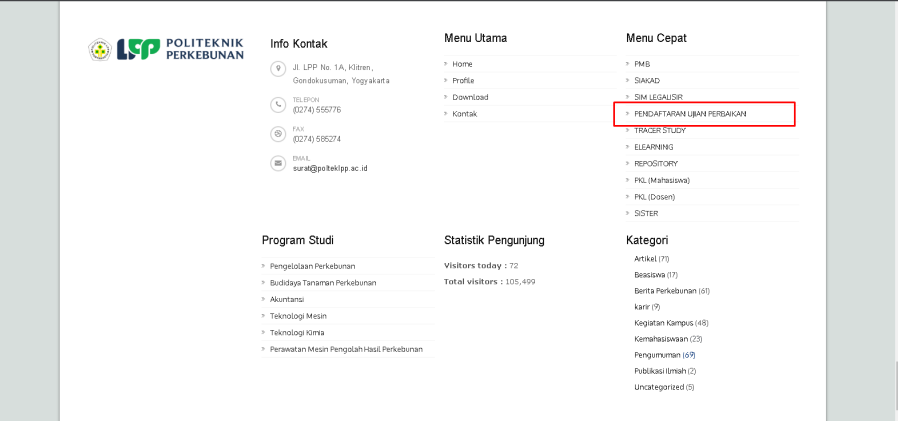

3. Apabila belum memdaftarkan akun silahkan klik *Registrasi di sini.*

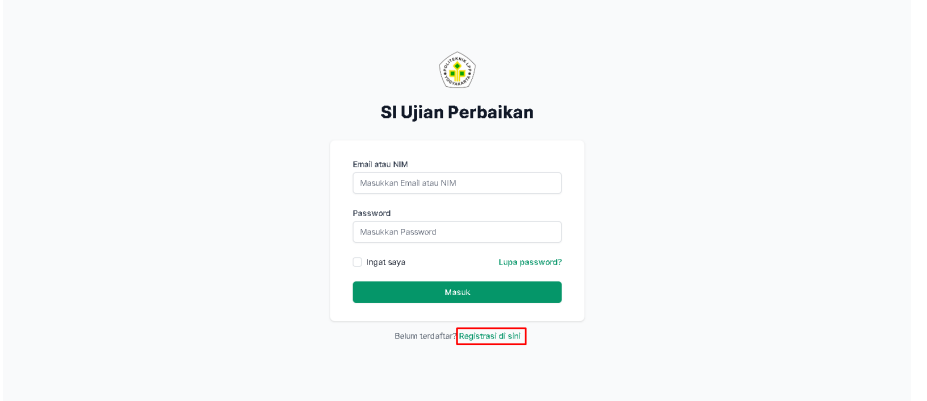

4. Silahkan diisi data sesuai form yang tersedia, jika sudah klik *Lanjut.*

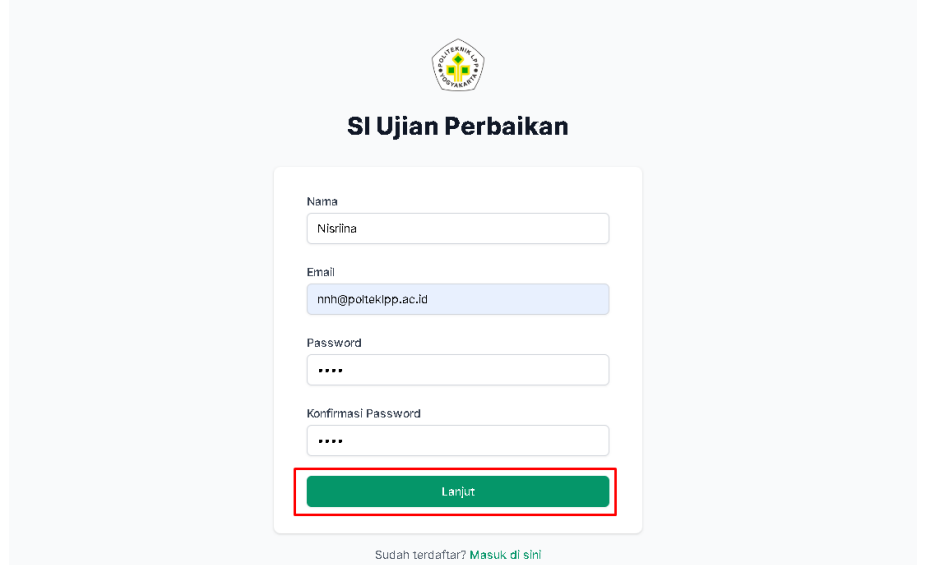

5. Selanjutnya isi kembali form yang tersedia, jika sudah diisi lanjut dengan klik *Daftar.*

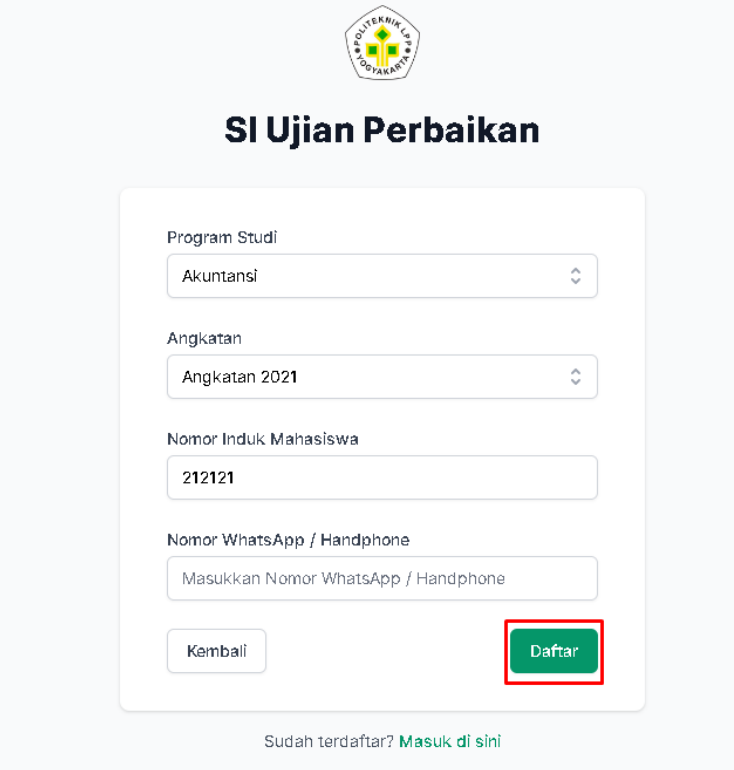

- 6. Setelah berhasil mendaftar, silahkan login dengan akun yang sudah didaftarkan.
- 7. Apabila periode pendaftaran sudah dibuka maka akan muncul informasi tanggal pendaftaran. Dan untuk mendaftar bisa klik *Daftar Ujian* di bagian kanan atas.

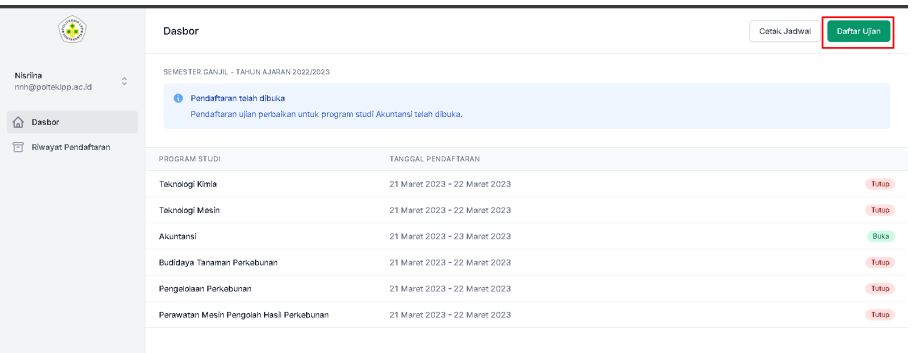

8. Setelah itu akan muncul form untuk mendaftarkan mata kuliah yang akan diperbaiki. Untuk pemilihan mata kuliah bisa diketik dengan kode mata kuliah. Perlu dipastikan kode mata kuliah **sesuai dengan kode yang ada di KRS**.

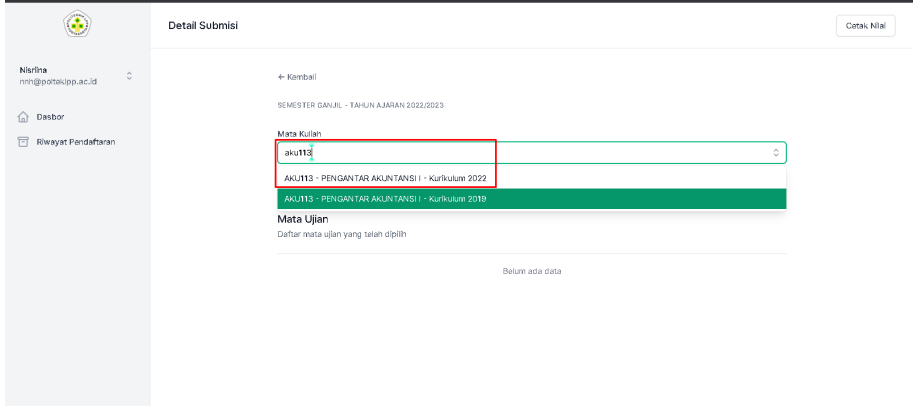

9. Setelah memilih mata kuliah, akan muncul pilihan jenis ujian yang akan diperbaiki, misalnya Ujian Tengah Semester, Ujian Akhir Semester, atau Praktikum. Setelah dipilih jenisnya, silahkan isikan dosen pengampu dan nilainya. Jika sudah silahkan klik *Tambah Mata Ujian*

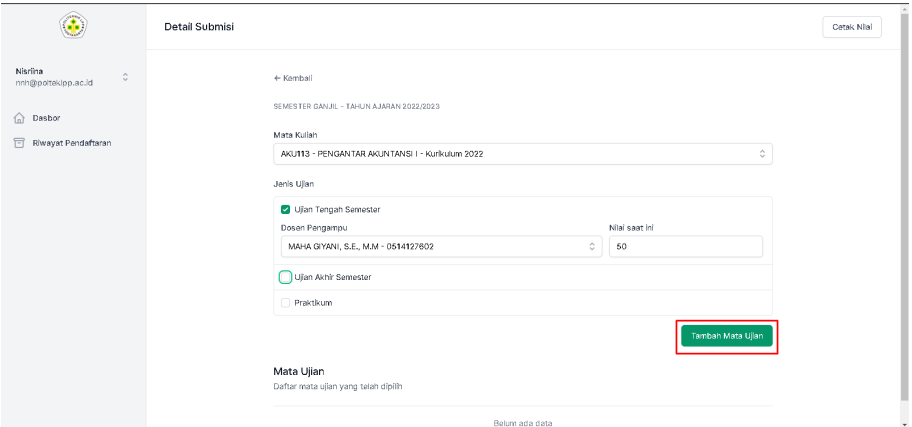

10. Apabila penambahan berhasil akan muncul mata kuliah yang telah dipilih dibagian bawah dengan status *Menunggu Vallidasi.*

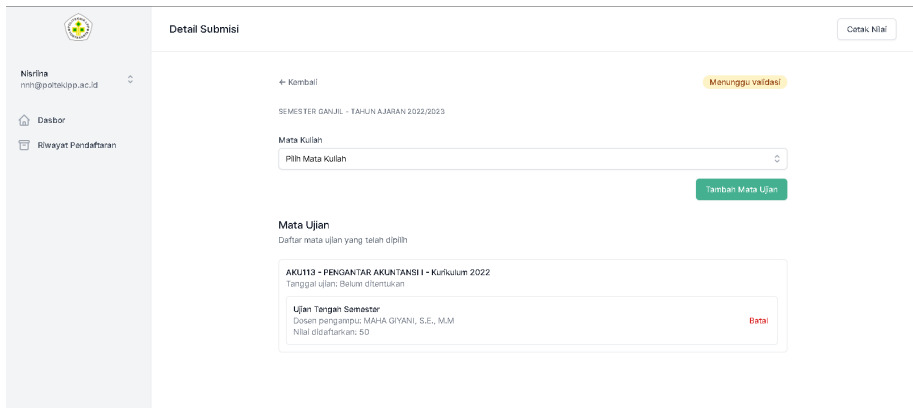

11. Setelah itu admin akan melakukan validasi. Apabila sudah divalidasi maka statusnya berubah menjadi *Pendaftaran sudah Tervalidasi.* Selanjutnya tinggal membayarkan tagihan Ujian Perbaikan melalui Siakad.

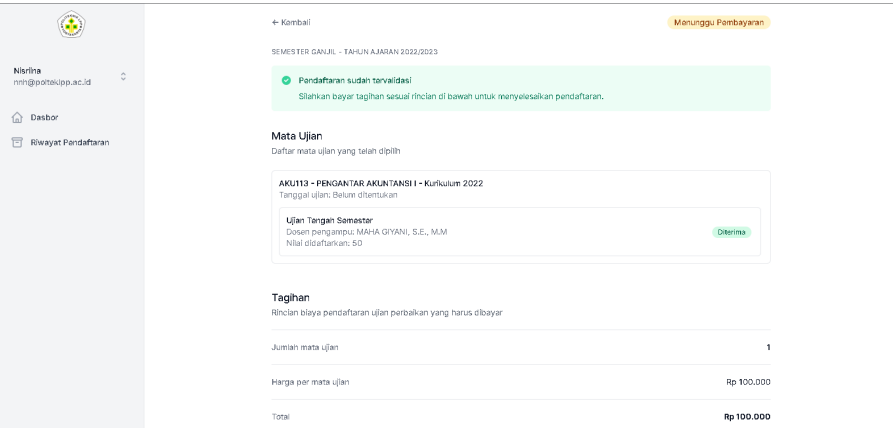